# **TS8 configuration quick reference guide**

**Version: 3d2c406 09.02.2016**

### **Introduction**

This document is a short overview of the TS8 mobile data terminal configuration and configuration mass deployment processes.

Quick reference guide target audience: system administrators and end users, who plan to configure the device by themselves. Users who edit the configuration file have to be familiar with the process of device or software configuration via configuration files.

### **Prerequisites**

Before you begin the configuration procedure, please make sure that:

- The TS8 is in working condition.
- User PIN is known.
- You have a USB mini-B cable at hand, to connect the TS8 with your host PC.
- You have a text editor ready, to edit configuration file.
- You have a formatted microSD (Secure Digital) memory card at hand, for configuration file mass deployment. See firmware update quick reference guide for know memory card limitations.

## **PLE terminal configuration file**

#### **Structure and configuration options**

PLE terminal application is configured via  $|$ config.ini file. This file controls the majority of the device's configuration, that usually needs to be changed.

File format is [INI file](https://en.wikipedia.org/wiki/INI_file).

It contains the following sections and key value pairs within sections.

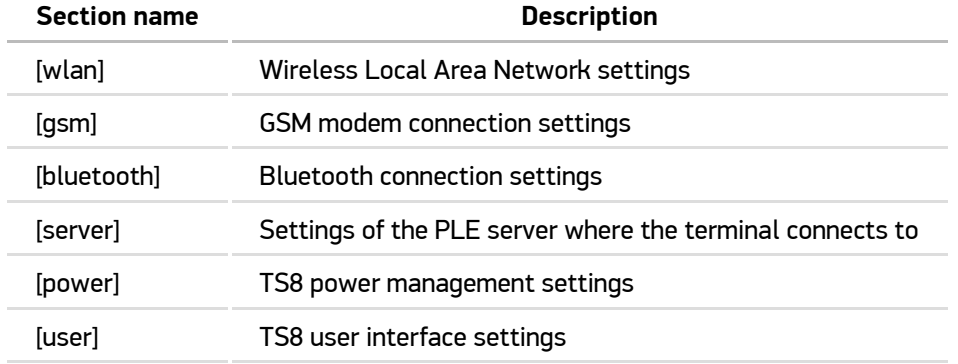

#### **Configuration suitability for different TS8 firmware versions**

Default and possible values can be found in the default configuration file, which is distributed within the firmware package. Default configuration file's header indicates the firmware version the file is compatible with.

**NB! The configuration file differs in different firmware versions. If you update from an older firmware, the configuration file might require changes. See your FW version's default configuration file for required changes.**

#### **File format constraints**

Several values are between double quotation marks (e.g "value"). Bear in mind that only the ASCII character " (0x22) is valid. There is a known issue with OS X's text editor, which uses different symbols " and " by default. Those are not valid.

Each line is terminated by carriage return and line feed ("\r\n"). When you edit the configuration file in Linux, it is normal that ^M in displayed at the end of every line. Such formatting is done automatically by the program unix2dos when the DOS volume is prepared.

Any configuration settings changes made by PLE server also change the structure of the configuration file. If you want to use such reconfiguration possibility, please prepare a dedicated configuration file template in advance.

### **Default configuration**

If sections or key-value pairs are missing in the  $|config.ini|$ , the PLE terminal application uses default values. These values are inline in the default configuration file.

### **Additional device configuration files**

Configuration volume and it's subdirectory etc contains additional configuration files, keys and certificates. Usually those do not require any changes. See README. TXT in exposed configuration volume for details. Following table lists used additional configuration files.

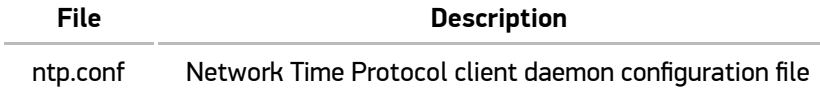

When changing those please refer to particular program documentation and examples shown in files.

### **Accessing and editing configuration files**

Connect the USB cable to the TS8 and your host PC.

If the TS8 was switched off, it should turn on automatically and the following message is displayed on screen:

```
 Enter PIN:
to access configuration
```
If the TS8 was switched on when cable was connected, power off the device by pressing MENU and selecting Power off. Then reconnect the cable.

Enter a 4 digit pin code to make the configuration partition "visible" to the host PC. (Default pin can be found in the configuration file template.)

At this point, the host PC will recognise the TS8's volume TS8-config as removable storage device.

#### **NB! If a memory card has been inserted into the TS8, the memory card is recognised also.**

- Edit the configuration file, save changes and close the text editor.
- Eject removable storage device from the host PC operating system.
- Disconnect the USB cable.

The TS8 powers off.

At this point, the configuration changes are stored in TS8's flash and will be applied next time the device is started.

**NB! Do not try to update configuration when the battery is not connected to device. When using only power from USB, changed files are not stored.**

Only the config.ini file and files in etc directory can be mass deployed via memory card to multiple devices.

Deployment procedure is similar to the firmware update procedure. See the TS8 firmware update quick reference guide for details.

- Save the file config.ini into the memory card's directory *Lts8-service*.
- (Create directory etc into the memory card's directory \_ts8-service if there is need to update additional configuration files and copy files to directory.)
- Insert the memory card to the TS8 and power on the device.

If the device recognises the configuration file on the memory card, the following message will be displayed on the screen:

```
 Service files on SD card
  Rebooting
Found configuration update
in memory card
Press OK to enter PIN
and update configuration
Press DEL to delete update
Press any other key to
continue
```
● Press  $\overline{OK}$  to start configuration update after correct PIN is entered.

The TS8 will display status messages during update, such as:

```
 Updating configuration
 Configuration file updated
 Configuration updated
```
**NB! Aſter the configuration update has been completed or when any other key is pressed, the TS8 remains in the "update mode" until the firmware update package is found on the memory card.**

- You can delete the update package by pressing DEL key.
- You can remove the memory card and use the same card to update other mobile data terminals.